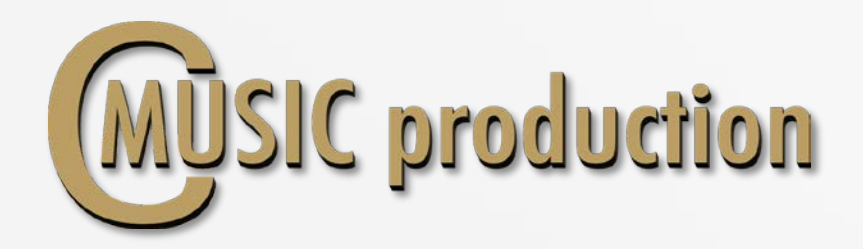

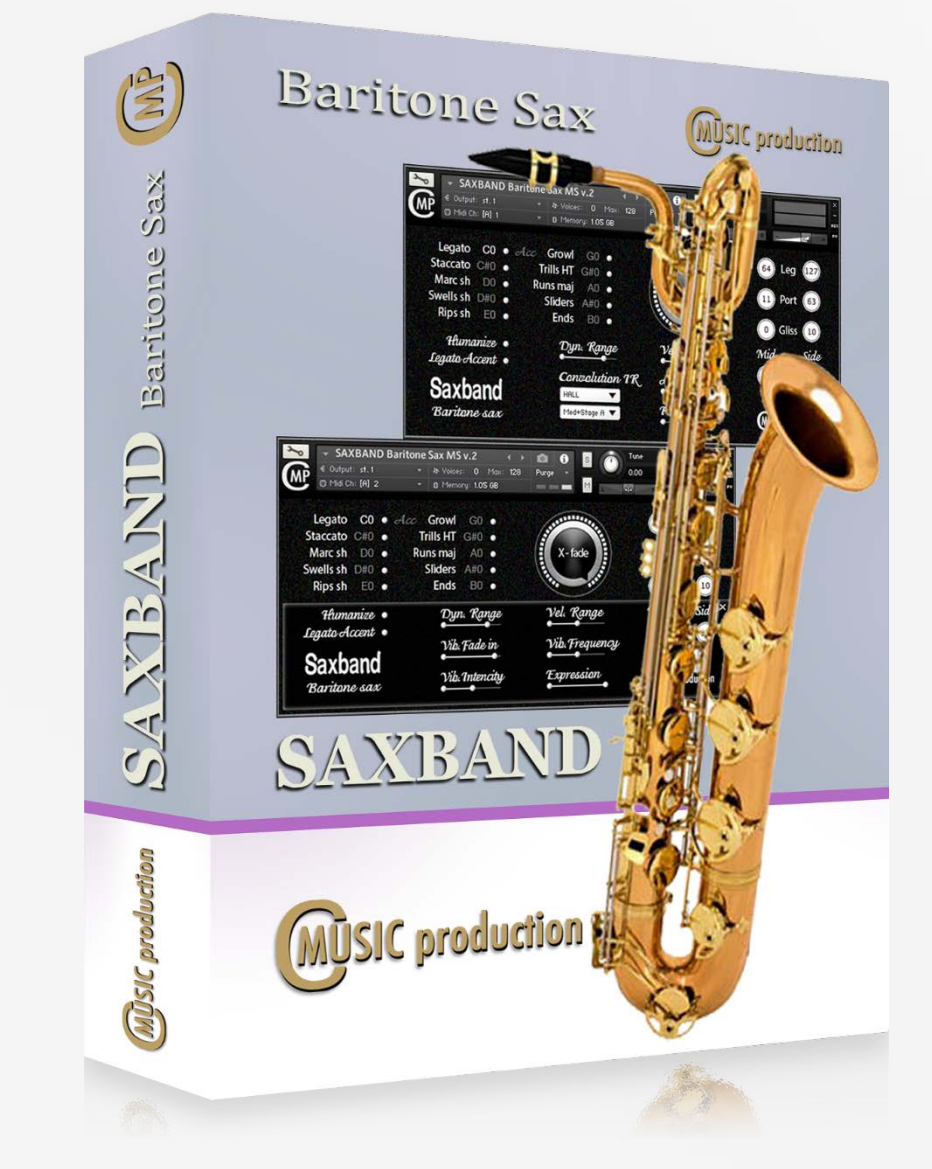

# **SAXBAND Baritone Sax**

User`s manual

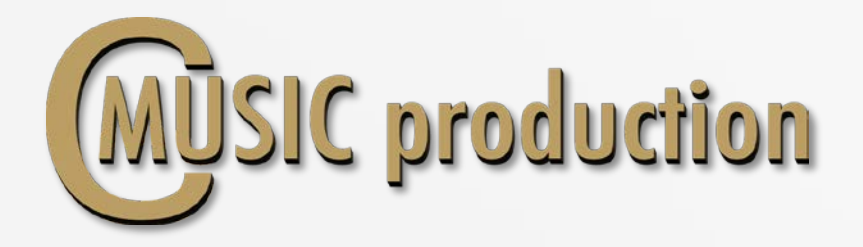

# Thank you for purchasing our SAXBAND Baritone Sax!

This saxophone will change your thinking about virtual instruments. It was recorded using MID-SIDE technology with multiple articulations and production techniques that create the impression of a live performance. You can make complete balance adjustments between MID and SIDE components. So, play and enjoy!

Saxophone performed by: Vladimir Kuznetsov Recording & Editing: Vladimir Kuznetsov Programming, Design & Script: Vladimir Kuznetsov Special Thanks to Ilya Efimov and Eugene Drayer. © 2014-2020 Cmusic Production, LLC / All Rights Reserved, Cmusic Production®

Watermark Protected.

You cannot use the "Libraries" tab to "Add Library" for this product. That feature is only available for encoded & locked "Powered-By-Kontakt" libraries.

Watch a video to learn how to add to Kontakt Quick-Load menu: [https://www.youtube.com/watch?v=4USeGpi9EnM.](https://www.youtube.com/watch?v=4USeGpi9EnM)

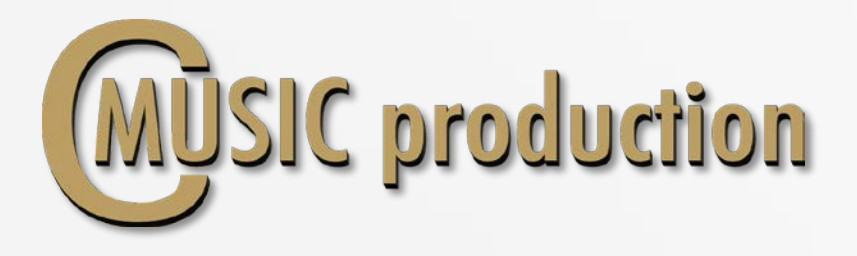

## Features

- Legato, Portamento, Glissando Velocity control
- 3-x round robin sustain non vibrato for each note (4 layers)
- 3-x round robin sustain vibrato for each note (4 layers)
- 3-x round robin staccato (4 layers)
- 3-x round robin marcato short and long (4 layers)
- 2/4 and 4/4 tempo sync swells (120 bpm default, 2 layers)
- Rips short, medium and long (3 layers)
- Runs octave up minor/major tempo sync (120 bpm default)
- Fast trills between notes in octave range
- Humanize function
- 6 299 samples, 44.1/24-bit samples

# Installation Notes

1. Please go to the download links you received after purchase and download all of the files.

2. Make sure you put all downloaded files into a single folder.

3. Unpack the downloaded file "CMP SAXBAND Sax Baritone.rar" to any folder. Place .nki file next to the Samples folder.

To extract your files we recommend using Winrar for PC users, or UnrarX or Rar-Expander for the Mac.

4. You need to have the full retail version of Kontakt 5.0 or later to use this library. The free Kontakt Player does NOT support this library.

5. Open the Kontakt 5 browser (look on the left-hand side of the Kontakt user interface) and click the "Files" tab. Find the library folder, which you extracted earlier, and double-click on the SAXBAND Baritone Sax MS v.2.nki file which should be in that folder. You can use the Quick-Build Database option to allow Kontakt to find and store the location for faster browsing and loading.

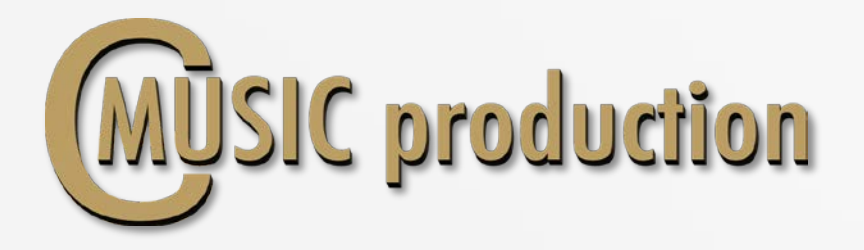

# LEGATO

Use CO keyswitch (Velocity  $0 - 63$ ) to play Legato or press G-1 key to change the polarity of the switch and save the patch.

Default play: Glissando (Velocity 0 – 10), Portamento (Velocity 11 – 63), Legato (Velocity  $64 - 127$ )

Change Value:

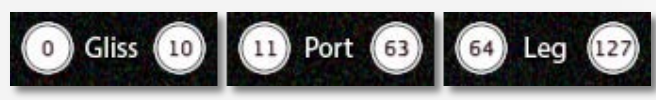

## SUSTAIN (Polyphonic)

Use CO keyswitch (Velocity  $64 - 127$ ) to play Sustain or press G-1 key to change the polarity of the switch and save the patch.

## **Dynamics**

To control the dynamics between layers use the controller ModWheel CC1. LoPass filter is connected to the controller Expression CC11 to control the sound dynamics.

# Accent

Accent depends on the velocity. There are three modes of attack: If "Staccato" Articulation loads, Accent is working.

Press **B-1** Key or "Legato Accent" button to play Legato Accent "on the fly" or Articulation Accent (Trills and Runs)

Press B-1 Key or "Legato Accent" button to play Legato Accent "on the fly" or Articulation Accent (Trills and Runs)

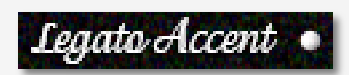

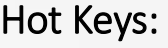

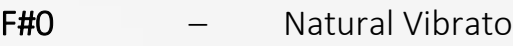

- G0 Growl
- A#0 Sliders + Sustain
- B0 Ends
- $A-1$  Fade out Sus & Leg from 0.5 s to 4.5 s (Vel. Hot Key Control)

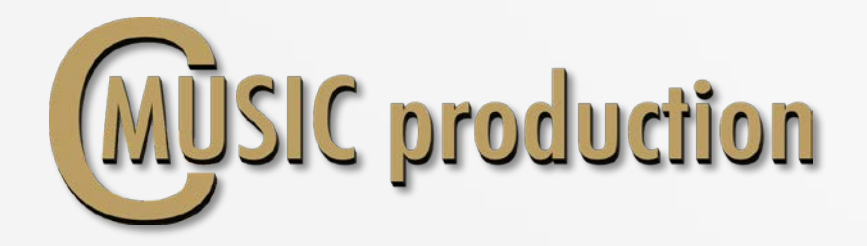

## Vibrato

To control sound between non vibrato and natural vibrato use the controller CC2 (or Hot Key F#0).

Use Sustain Pedal (CC64) to contol sound between non vibrato and LFO vibrato – Sustain, Marcato, Diminuendo.

Press Control button to see Control Panel

Fade In LFO vibrato - CC17 (from 0 to 660 ms) Intensity LFO vibrato – CC18 Frequency LFO vibrato – CC19

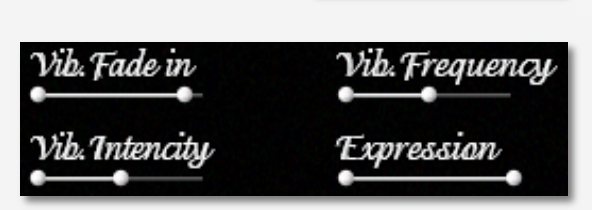

**Control** 

# ARTICULATIONS

#### Staccato

Use C#0 keyswitch to play Staccato.

## Marcato

Use D0 keyswitch to play Marcato: Short Marcato – Velocity  $(0 - 63)$ Long Marcato – Velocity  $(64 - 127)$ 

# Swells

Use D#0 keyswitch to play Swells: Short Swells – Velocity  $(0 - 63)$ Long Swells – Velocity (64 – 127)

# Rips

Use E0 keyswitch to play Rips: Short Rips – Velocity  $(0 - 41)$ Medium Rips – Velocity (42 – 83) Long Rips – Velocity (84 – 127)

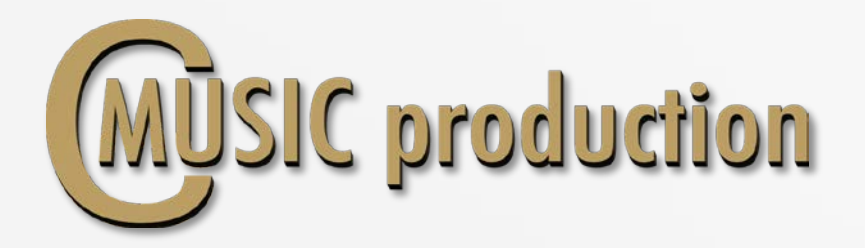

## Trills

Use  $G#0$  keyswitch to play Trills HT natural ( Velocity  $0 - 63$ ) Use  $G#0$  keyswitch to play Trills WT natural (Velocity  $64 - 127$ )

# Runs

Use AO keyswitch to play Runs minor ( Velocity  $0 - 63$ ) Use AO keyswitch to play Runs major (Velocity  $64 - 127$ )

Load/Unload articulation samples with the white-gray buttons:

**Gliss** 

10

## Load/Unload

Portamento and Glissando samples with the menu:

Dyn.Range regulates volume difference between legato layers ( $pp - ff$ ):

Vel.Range regulates volume difference between articulation layers ( $pp - ff$ ):

## Humanize on-off

Use D4 Key or press "Humanize" button. Turn on Humanize and change the value of humanization.

## Mid-Side

Change the balance between the Mid and the Side or switch to uncoded signal mode or mono.

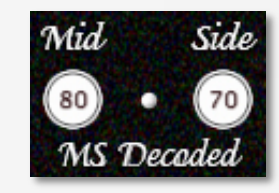

О

Port

Ranae

Humanize

Hum.Value >

11

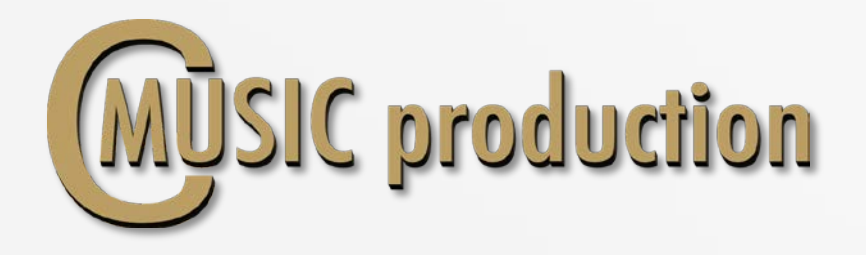

## Convolution Reverb

Turn on Convolution Reverb, select the preset, the balance between DRY and WET signals and PreDelay.

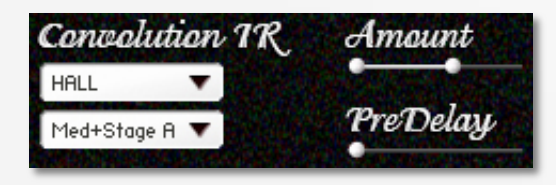

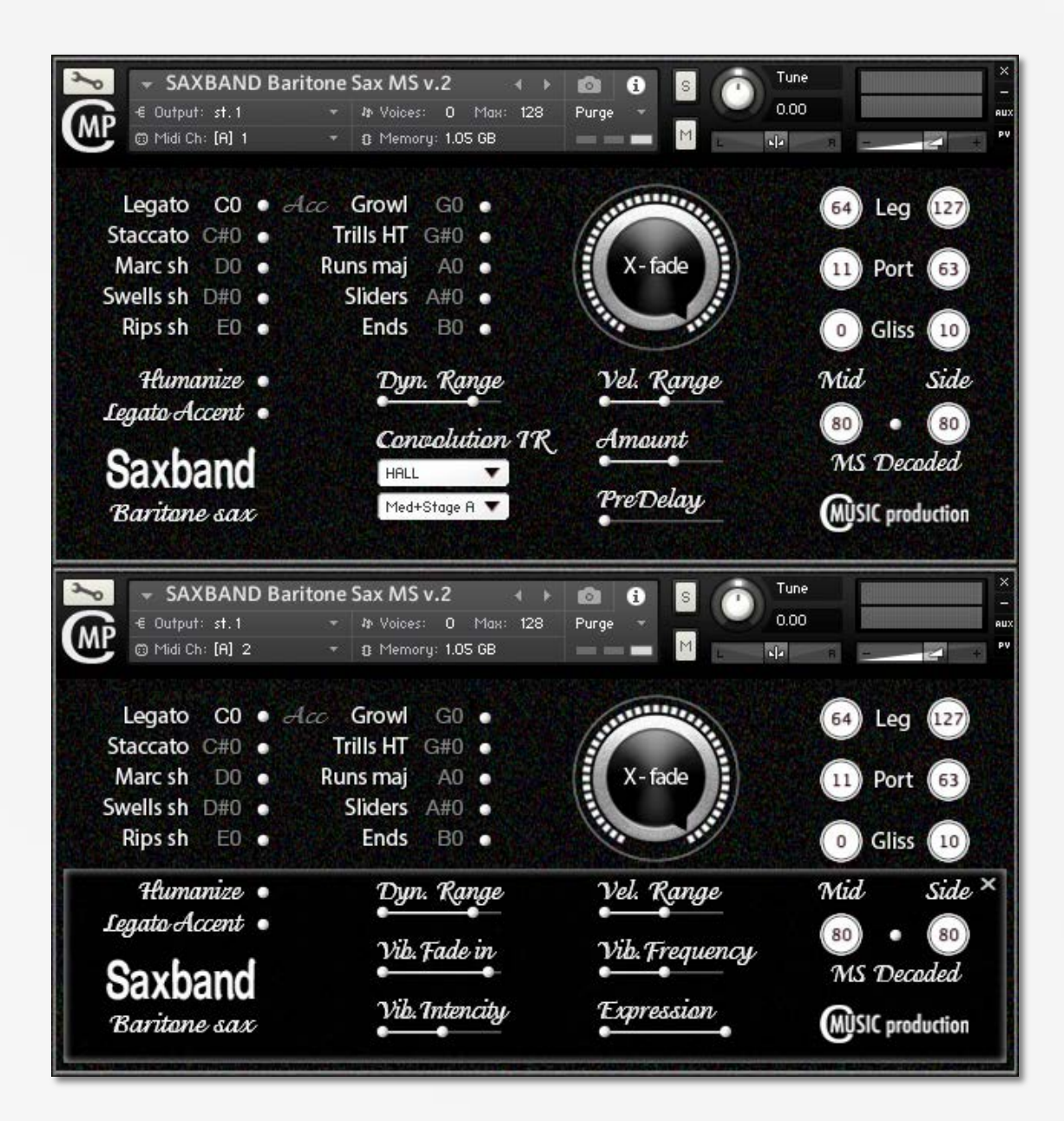